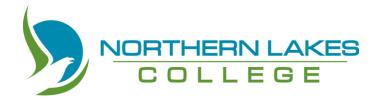

# Alberta Works, Learner Income Support Sponsorship

The following programs are eligible for Alberta Works, Learner Income Support Sponsorship. To find out more, please visit the NLC website at <a href="https://www.northernlakescollege.ca/prospective-students/financial-aid-scholarships-and-funding/funding">https://www.northernlakescollege.ca/prospective-students/financial-aid-scholarships-and-funding/funding</a>.

Check out the attached 'How-To Guide' to help you through the application process.

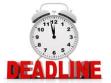

| PROGRAM NAME                                                                                                    | OFFERING                                                | DEADLINE          |
|----------------------------------------------------------------------------------------------------|---------------------------------------------------------|-------------------|
| College and Career Preparation                                                                                                    | September 4, 2018 –<br>December 14, 2018                | June 15, 2018     |
| Eligible locations: Part-time sponsorship, asynchronous format                                                                                                    | January 7, 2019 – April 18,<br>2019                     | October 15, 2018  |
|                                                                                                    | May 1, 2019 – June 21, 2019                             | February 15, 2019 |
| Upgrading – Adult Basic Education  Eligible offering: Part or full time, on-site at one of Athabasca, Atikameg, Cadotte Lake, Chateh, Driftpile, Fort Vermillion, Gift Lake, Grouard, High Level, High Prairie, Loon River, McLennan, Peace River, Peavine, Peerless Lake, Slave Lake, Valleyview, or Wabasca. Lakeland Lloydminster (pending) | Term 1 only:<br>September 4, 2018 –<br>January 25, 2019 | June 15, 2018     |
|                                                                                                    | Term 2 only:<br>February 4 – June 21, 2019              | November 30, 2018 |
|                                                                                                    | Both terms:<br>September 4, 2018 - June<br>21, 2019     | June 15, 2018     |
| Upgrading – High School  Eligible offering: Part or full time, on-site at one of Athabasca, Atikameg, Cadotte Lake, Chateh, Driftpile, Fort Vermillion, Gift Lake, Grouard, High Level, High Prairie, Loon River, McLennan, Peace River, Peavine, Peerless Lake, Slave Lake, Valleyview, or Wabasca. Lakeland Lloydminster (pending)           | Term 1 only:<br>September 4, 2018 –<br>January 25, 2019 | June 15, 2018     |
|                                                                                                    | Term 2 only:<br>February 4 – June 21, 2019              | November 30, 2018 |
|                                                                                                    | Both terms:<br>September 4, 2018 - June<br>21, 2019     | June 15, 2018     |

# **HOW TO GUIDE:**

#### APPLYING FOR ALBERTA WORKS LEARNER INCOME SUPPORT SPONSORSHIP

## STEP 1: Begin by gathering all the information you will need. Use this checklist.

#### APPLICANT:

- Full Legal Name (on birth certificate)
- Date of Birth
- Social insurance Number
- Alberta Health Care Number
- Mailing Address
- Land Location (if using a box number)
- Line 150 from your most recent Income Tax assessment
- Indian registration Number (if applicable)
- What grade did you last complete in the K-12 system?
  - o What date did you begin/end in this grade?
- Employment:
  - o Name of most recent employer
  - o Date began work & date last worked
  - How many hours/week
  - o Rate of pay
  - If on EI (or have been within the last 5 years), you will need to know your payment amounts, and date of last payment
- # of kilometers from house to NLC campus (if you are residing outside of the community that campus is in)
- Any income you are receiving (such as, Income Support or child support)

#### IF MARRIED OR IN COMMON-LAW RELATIONSHIP:

- Full legal name
- Date of birth
- Social Insurance Number
- Alberta Health Care Number
- Line 150 from most recent Income Tax
- Indian Registration Number (if applicable)
- Employment:
  - Name of most recent employer
  - Date began work & date last worked
  - How many hours/week
  - Rate of pay
  - If on EI (or have been within the last 5 years), you will need to know your payment amounts, and date of last payment

#### IF YOU HAVE CHILDREN:

- Full legal name(s)
- Date of Birth
- Alberta Health Care Number
- Indian Registration Number (if applicable)
- Child Tax Amount
- If childcare will be required while you are in school:
  - o How many hours/month
  - Name of childcare provider
  - Phone number of childcare provider
  - o Amount/month
- If you are claiming as a single parent:
  - Full names of children
  - How many days/month are they in your care
  - Name of their other biological parent (if known)
  - Address of other biological parent (if known)

Are you currently working? Have you worked between 420 and 700 hours in the last 12 months?

If these apply to you, you <u>must</u> go to your nearest Alberta Works Office, and speak with an Employment Counsellor <u>before</u> applying for Learner Income Support Benefits. It is critical that you obtain a <u>Council to Leave Employment</u> <u>before</u> you quit a job to return to school. If you miss this step, you may not be eligible for funding

through this grant. Contact your nearest Service Canada Office or dial 1-800-206-7218 for more information.

## STEP 2: Open up a web browser and go to the following web-site:

 $\underline{\text{https://myalbertasupports.humanservices.alberta.ca/CitizenPortal/applicatio}} \\ \underline{\text{n.do}}$ 

## Your screen will look like this:

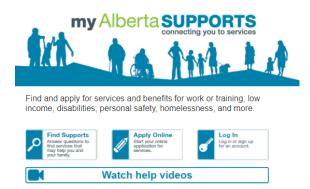

# STEP 3: Click on 'Watch help videos'

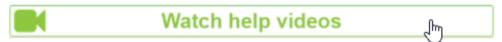

Great! Now you know what to expect when you complete your online application.

# STEP 4: Click on 'Apply online'

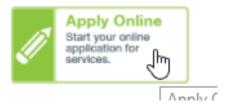

# **Step 5: Log In or Create Account**

Click Next to continue.

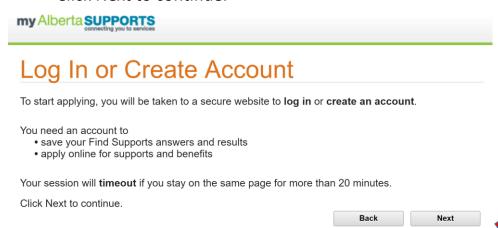

## Step 6: Follow the directions on the screen to create a user account.

SIAMS is the Secure Identity & Access Management System for the Government of Alberta. You must have a user account in order to complete the online application.

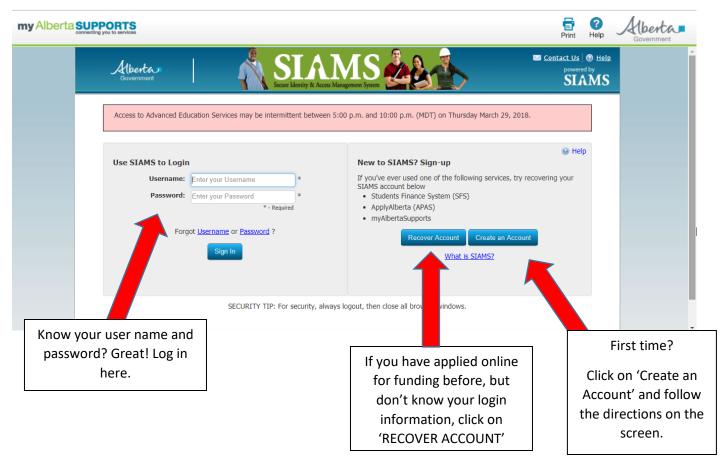

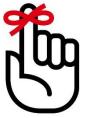

#### Don't Forget!

Make a note for your own personal record:

| My username: _ |  | <br> |  |
|----------------|--|------|--|
| Password:      |  |      |  |

KEEP THIS IN A SAFE AND CONFIDENTIAL PLACE

## STEP 7: Select your application

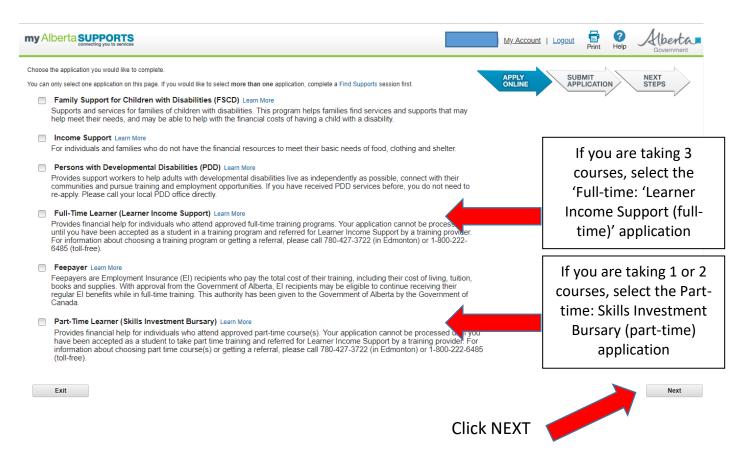

#### **STEP 8: Consent**

Review the information on the next page, and check off the box at the bottom (you might have to scroll down to see this)

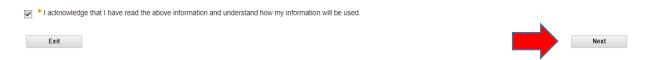

# Step 9: Follow the directions on screen to complete, review, and submit your application.

Using the information from Step 1, answer the questions on the application.

At the bottom of every screen, you will see this bar.

Exit Save & Exit Back Next

You can SAVE & EDIT if you need to leave and come back. Use NEXT to go to the next set of questions.

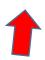

If you don't understand a question, or need help with your online application, you can call the Alberta Supports Contact Centre at 1-877-644-9992 or 780-644-9992. They will help you.

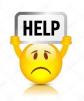

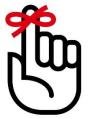

Remember! If you need help, go back and watch the help videos at <a href="http://www.humanservices.alberta.ca/MyAlbertaSupports/help-videos.aspx">http://www.humanservices.alberta.ca/MyAlbertaSupports/help-videos.aspx</a>

| Alberta                                                              |                                                                                                    | Application Reformus Number: 31030 Application Solutions Date: Mar-18-2016 Income Support Declaration |   |
|----------------------------------------------------------------------|----------------------------------------------------------------------------------------------------|----------------------------------------------------------------------------------------------------|---|
| Section I: Name of Applicant                                         |                                                                                                    |                                                                                                    |   |
| Mark                                                                 |                                                                                                    | Green                                                                                                 |   |
| First                                                                | Middle                                                                                                   | Last                                                                                                  |   |
| Jun-05-1988                                                          |                                                                                                    |                                                                                                    |   |
| Date of Birth                                                        |                                                                                                    |                                                                                                    |   |
| Section 2: Declaration and Ack                                       | acwiedgement – To be signed                                                                              | In Applicant                                                                                          | 9 |
| my spouse/partner     my dependants.     When I am receiving Income. | toen I am the Financial Administ<br>e Support benefits, I will report<br>me in my household receive fire | strator                                                                                               | • |

## **STEP 10: Print off your information**

- ☐ Application (PDF) \*keep for your records
- □ Next Steps (PDF) \*keep for your records

Declaration (PDF) \*see Step 11

If these do not show up right away once you submit your application, you will need to log out and back in.

□ Direct Deposit Form (Download one at <a href="https://cfr.forms.gov.ab.ca/form/emp2443is.pdf">https://cfr.forms.gov.ab.ca/form/emp2443is.pdf</a>)

# STEP 11: Sign and submit your 'Declaration' to NLC Student Records (Grouard)

You can take your documents to any NLC campus, and they will courier it to **Student Records, Grouard**.

#### **STEP 12: CONGRATS!**

# You have now submitted your online application for funding!

Now it is our turn to add the school form. Once we attach a 'TRAINER PROVIDER FORM' to your declaration and send it to the LEARNER INCOME SUPPORT OFFICE for approval, you will get a confirmation note from NLC. Please read this letter for important information.

THIS DOES NOT MEAN YOU ARE APPROVED FOR FUNDING.

### FREQUENTLY ASKED QUESTIONS

## Do I have to live in Alberta to be eligible?

Yes. You must be a current resident of Alberta, attending one of Northern Lakes College's approved regional sites.

How will I find out if I got approved? The Learner Income Support Office will send you a letter by mail, using the mailing address you provided on your application.

Who can I call to find out if I am approved? Yes. You can call the Learner Income Support Office at 1-800-222-6485 (toll-free) or 780-427-3722 (Edmonton).

Can I find out myself online if I am approved? Yes. Log on to the portal to find out! https://myalbertasupports.humanservices.alberta.ca/CitizenPortal/application.do

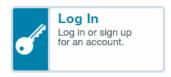

**How long does it take to get approved?** It takes 8-10 weeks for your application to be processed from the time you submit your *declaraton* to Student Records in Step 8.

# What happens if I don't get approved?

Visit NLC's *Financial Aid* website <u>HERE</u> for more funding options including tuition bursaries.

# How much money will I get if approved?

The financial benefits eligibility chart is found <u>HERE</u>.

# Can I get living expenses if I live on reserve?

Learner Income Support program does NOT provide living expenses to individuals living on reserve. Please speak to your Band for additional information.

# Can I get Learner Income Support while on EI?

You may be eligible for sponsorship if you are currently receiving EI. Please speak to your EI advisor with Service Canada for more information. To find an office in your area, click <u>HERE</u>.

## More questions?

Contact the Learner Income Support Office at 1-800-222-6485 (toll-free) for more information.